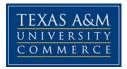

# BGS 403.01W Unfettered Thought -Sustainability COURSE SYLLABUS: Fall 2016

Instructor: Ramona Gore, Adjunct Instructor

Office Location: AG/ET Building, Room 233 Office Hours: Friday, 11:00 a.m. thru 12:00 p.m. via email, ramona.gore@tamuc.edu

Office Phone: 903-468-8750 Office Fax: 903-468-8799

University Email Address: <a href="mailto:ramona.gore@tamuc.edu">ramona.gore@tamuc.edu</a>

Preferred form of communication will be by email with a response time of 24 hours, Monday thru Friday. If emailed after 3:00 p.m. on Friday afternoon, a reply should be expected before noon on the following Monday morning.

# **COURSE INFORMATION**

# **Materials**

This course does not require a text book. All readings, supplementary reading, and materials will be found within our virtual classroom.

# **Course Description**

This course introduces students to the idea of sustainability, and examines the concept from a micro to a macro level. Overarching environmental factors in relation to maintaining quality of air, water, and wildlife are considered, and the meaning of sustainability is explored from the following perspectives: individual, community, city/business, nation/culture, and world. Topics include the triple-bottom line perspective, challenges and conflicts, global sustainability initiatives, and an individual evaluation.

### **Student Learning Outcomes**

1. Define terms related to the study of sustainability.

2. Explain the evolution of the concept of sustainability.

3. Explain the requirements for achieving the various levels of sustainability.

4. Identify the social, environmental, and economic forces which impact the concept of sustainability.

5. Examine how the sustainability concerns of people, planet, and profit might be balanced.

6. Analyze the opportunities and challenges related to achieving sustainability.

7. Identify large-scale initiatives in support of sustainability.

8. Assess the impact of individual lifestyle decisions on sustainability and the environment.

# **COURSE REQUIREMENTS**

#### **Minimal Technical Skills Needed**

Technical skills needed for this course include but not limited to learning the management system, using Microsoft Word and PowerPoint, and using presentation and graphics programs.

### **Instructional Methods**

#### Lesson Checklist

Every lesson has a prescribed checklist of activities required to successfully complete the lesson. Follow this checklist, in the specified order, to complete each lesson. **BE CREATIVE!!!!!!** The assignments should be thought out, well written and have acceptable creativity added within them.

### **Tips for Course Success**

Regularly logging into the course website as well and reading all class correspondence carefully is key! I suggest <u>getting a calendar and write down assignments</u> and due <u>dates</u> to help you stay on track. Once discussions and quizzes close, they will <u>NOT</u> be reopened and will **not** be accepted!!!

# GRADING

# GRADING

Final grades in this course will be based on the following scale:

#### A = 90%-100%

B = 80%-89% C = 70%-79% D = 60%-69% F = 59% or Below

If using a points-based system, then please include a list of the total points corresponding to the final letter grades.

If using a weights-based system, then please include a list or table showing the weights of the assessments in the calculation of the final course grade.

#### Assessments

Explanation by graded assessment type (percentage or points toward final grade) Also, the relationship between the assessments and course-level student learning outcomes should be explained. Consider creating a table to show the alignment.

# **TECHNOLOGY REQUIREMENTS**

- To fully participate in online courses you will need to use a current Flash enabled internet browser. For PC and Mac users the suggested browser is Mozilla Firefox.
- You will need regular access to a computer with a broadband Internet connection. The minimum computer requirements are:
  - $\circ~$  512 MB of RAM, 1 GB or more preferred
  - o Broadband connection required courses are heavily video intensive
  - Video display capable of high-color 16-bit display 1024 x 768 or higher resolution
- You must have a:
  - $\circ$  Sound card, which is usually integrated into your desktop or laptop computer
  - Speakers or headphones.
  - \*For courses utilizing video-conferencing tools and/or an online proctoring solution, a webcam and microphone are required.
- Both versions of Java (32 bit and 64 bit) must be installed and up to date on your machine. At a minimum Java 7, update 51, is required to support the learning management system. The most current version of Java can be downloaded at: JAVA web site http://www.java.com/en/download/manual.jsp
- Current anti-virus software must be installed and kept up to date.
- Run a browser check through the Pearson LearningStudio Technical

Requirements website. <u>Browser Check</u> <u>http://help.ecollege.com/LS\_Tech\_Req\_WebHelp/en-us/#LS\_Technical\_Requirements.htm#Browset</u>

Running the browser check will ensure your internet browser is supported.

Pop-ups are allowed. JavaScript is enabled. Cookies are enabled.

- You will need some additional free software (plug-ins) for enhanced web browsing. Ensure that you download the free versions of the following software:
  - o Adobe Reader https://get.adobe.com/reader/
  - o Adobe Flash Player (version 17 or later) https://get.adobe.com/flashplayer/
  - Adobe Shockwave Player https://get.adobe.com/shockwave/
  - <u>Apple Quick Time</u> <u>http://www.apple.com/quicktime/download/</u>
- At a minimum, you must have Microsoft Office 2013, 2010, 2007 or Open Office. Microsoft Office is the standard office productivity software utilized by faculty, students, and staff. Microsoft Word is the standard word processing software, Microsoft Excel is the standard spreadsheet software, and Microsoft PowerPoint is the standard presentation software. Copying and pasting, along with attaching/uploading documents for assignment submission, will also be required. If you do not have Microsoft Office, you can check with the bookstore to see if they have any student copies.
- For additional information about system requirements, please see: <u>System Requirements for LearningStudio</u> <u>https://secure.ecollege.com/tamuc/index.learn?action=technical</u>

# **ACCESS AND NAVIGATION**

# *Pearson LearningStudio (eCollege) Access and Log in Information*

This course will be facilitated using Pearson LearningStudio, the learning management system used by Texas A&M University-Commerce. To get started with the course, go to <u>myLeo</u> and from the top menu ribbon select eCollege. Then on the upper left side of the screen click on the My Courses tab.

http://www.tamuc.edu/myleo.aspx

You will need your campus-wide ID (CWID) and password to log into the course. If you do not know your CWID or have forgotten your password, contact the Center for IT Excellence (CITE) at 903.468.6000 or <u>helpdesk@tamuc.edu</u>.

**Note**: It is strongly recommended you perform a "Browser Test" prior to the start of your course. To launch a browser test login to Pearson LearningStudio, click on the My Courses tab, and then select the Browser Test link under Support Services.

#### Pearson LearningStudio Student Technical Support

Texas A&M University-Commerce provides students technical support for the use of Pearson LearningStudio.

Technical assistance is available 24/7 (24 hours, 7 days a week).

If you experience LearningStudio (eCollege) technical problems, contact the LearningStudio helpdesk at 1-866-656-5511 (toll free) or visit <u>Pearson 24/7</u> <u>Customer Support Site http://247support.custhelp.com/</u>

The student help desk may be reached in the following ways:

- **Chat Support:** Click on *'Live Support'* on the tool bar within your course to chat with a Pearson LearningStudio Representative.
- **Phone:** 1-866-656-5511 (Toll Free) to speak with Pearson LearningStudio Technical Support Representative.

Accessing Help from within Your Course: Click on the 'Tech Support' icon on the upper left side of the screen inside the course. Then you will be able to get assistance via online chat or by phone.

**Note:** Personal computer and internet connection problems do not excuse the requirement to complete all course work in a timely and satisfactory manner. Each student needs to have a backup method to deal with these inevitable problems. These methods might include the availability of a backup PC at home or work, the temporary use of a computer at a friend's home, the local library, office service companies, Starbucks, a TAMUC campus open computer lab, etc.

### Policy for Reporting Problems with Pearson LearningStudio

Should students encounter Pearson LearningStudio based problems while submitting assignments/discussions/comments/exams, the following procedure must be followed:

- 1. Students must report the problem to the help desk. You may reach the helpdesk at 1-866-656-5511.
- 2. Students must file their problem with the helpdesk and obtain a helpdesk ticket number
- 3. Once a helpdesk ticket number is in your possession, students should email me to advise me of the problem and provide me with the helpdesk ticket number.

4. I will call the helpdesk to confirm your problem and follow up with you

**PLEASE NOTE:** Your personal computer and internet access problems are not a legitimate excuses for filing a ticket with the Pearson LearningStudio Help Desk. Only Pearson LearningStudio based problems are legitimate reasons to contact the Help Desk.

You strongly are encouraged to check for your internet browser compatibility **BEFORE** the course begins and take the Pearson LearningStudio tutorial offered for students who may require some extra assistance in navigating the Pearson LearningStudio platform.

#### myLeo Support

Your myLeo email address is required to send and receive all student correspondence. Please email <u>helpdesk@tamuc.edu</u> or call us at 903-468-6000 with any questions about setting up your myLeo email account. You may also access information at <u>myLeo</u>. <u>https://leo.tamuc.edu</u>

#### Learner Support

The <u>One Stop Shop</u> was created to serve you by providing as many resources as possible in one location. <u>http://www.tamuc.edu/admissions/onestopshop/</u>

The <u>Academic Success Center</u> provides academic resources to help you achieve academic success.

http://www.tamuc.edu/campusLife/campusServices/academicSuccessCenter/

# FREE MOBILE APPS

The Courses apps for phones have been adapted to support the tasks students can easily complete on a smaller device. Due to the smaller screen size course content is not presented.

The Courses app is free of charge. The mobile Courses Apps are designed and adapted for different devices.

| PEARSON | App Title:                               | iPhone – Pearson LearningStudio Courses for iPhone                |  |  |
|---------|------------------------------------------|-------------------------------------------------------------------|--|--|
| (لے     | Android – LearningStudio Courses - Phone |                                                                   |  |  |
| COURSES | iPhone - OS 6 and above                  |                                                                   |  |  |
|         | System:                                  | Android – Jelly Bean, Kitkat, and Lollipop OS                     |  |  |
|         | iPhone                                   | https://itunes.apple.com/us/app/pearson-learningstudio-           |  |  |
|         | App URL:                                 | <u>courses/id977280011?mt=8</u>                                   |  |  |
|         | Android                                  |                                                                   |  |  |
|         | App URL:                                 | https://play.google.com/store/apps/details?id=com.pearson.lsphone |  |  |

Once downloaded, search for Texas A&M University-Commerce, and it should appear on the list. Then you will need to sign into the myLeo Mobile portal.

The Courses App for Android and iPhone contain the following feature set:

- View titles/code/Instructor of all Courses enrolled in online
- View and respond to all discussions in individual Courses
- View Instructor Announcements in individual Courses
- View Graded items, Grades and comments in individual Courses
- Grade to Date
- View Events (assignments) and Calendar in individual Courses
- View Activity Feed for all courses
- · View course filters on activities
- View link to Privacy Policy
- · Ability to Sign out
- Send Feedback

# **LEARNINGSTUDIO NOTIFICATIONS**

Students can be alerted to course activities via text on their mobile phones or up to two email addresses.

Based on their preferences, students can automatically receive a push notification with every new: course announcement, threaded discussion post, grade, and/or assignment without having to login to the course. Enrolled students will automatically receive email notifications for announcements and can <u>opt out</u> of this feature. To receive text notifications, students must opt in.

To begin setting up notifications, go into your course in LearningStudio and click on the bell-shaped Notifications icon on the main menu ribbon.

By default the student's university email address will appear. This cannot be changed in LearningStudio. Additional email addresses may be added by clicking the Add button. After all of the other selections are completed be sure to click the Save and Finish button.

# **COMMUNICATION AND SUPPORT**

### Interaction with Instructor Statement

The instructor's communication response time and feedback on assessments are stated clearly.

# COURSE AND UNIVERSITY PROCEDURES/POLICIES

### **Course Specific Procedures/Policies**

Attendance/Lateness, Late Work, Missed Exams and Quizzes and Extra Credit

### Syllabus Change Policy

The syllabus is a guide. Circumstances and events, such as student progress, may make it necessary for the instructor to modify the syllabus during the semester. Any changes made to the syllabus will be announced in advance.

# University Specific Procedures

### Student Conduct

All students enrolled at the University shall follow the tenets of common decency and acceptable behavior conducive to a positive learning environment. The Code of Student Conduct is described in detail in the <u>Student Guidebook</u>. <u>http://www.tamuc.edu/admissions/registrar/documents/studentGuidebook.pdf</u>

Students should also consult the Rules of Netiquette for more information regarding how to interact with students in an online forum: <u>Netiquette</u> <u>http://www.albion.com/netiquette/corerules.html</u>

# TAMUC Attendance

For more information about the attendance policy please visit the <u>Attendance</u> webpage and <u>Procedure 13.99.99.R0.01</u>. <u>http://www.tamuc.edu/admissions/registrar/generalInformation/attendance.aspx</u>

http://www.tamuc.edu/aboutUs/policiesProceduresStandardsStatements/rulesProceduresI3students/academic/13.99.99.R0.01.pdf

# Academic Integrity

Students at Texas A&M University-Commerce are expected to maintain high standards of integrity and honesty in all of their scholastic work. For more details and the definition of academic dishonesty see the following procedures:

Undergraduate Academic Dishonesty 13.99.99.R0.03

http://www.tamuc.edu/aboutUs/policiesProceduresStandardsStatements/rulesProcedu

 $\underline{es/13 students/undergraduates/13.99.99.R0.03 UndergraduateAcademicDishonesty.p} \\ \underline{df}$ 

Graduate Student Academic Dishonesty 13.99.99.R0.10

http://www.tamuc.edu/aboutUs/policiesProceduresStandardsStatements/rulesProcedures/13students/graduate/13.99.99.R0.10GraduateStudentAcademicDishonesty.pdf

# ADA Statement

#### **Students with Disabilities**

The Americans with Disabilities Act (ADA) is a federal anti-discrimination statute that provides comprehensive civil rights protection for persons with disabilities. Among other things, this legislation requires that all students with disabilities be guaranteed a learning environment that provides for reasonable accommodation of their disabilities. If you have a disability requiring an accommodation, please contact:

#### **Office of Student Disability Resources and Services**

Texas A&M University-Commerce Gee Library- Room 132 Phone (903) 886-5150 or (903) 886-5835 Fax (903) 468-8148 Email: <u>Rebecca.Tuerk@tamuc.edu</u> Website: <u>Office of Student Disability Resources and Services</u> <u>http://www.tamuc.edu/campusLife/campusServices/studentDisabilityResourcesAndServices/</u>

### Nondiscrimination Notice

Texas A&M University-Commerce will comply in the classroom, and in online courses, with all federal and state laws prohibiting discrimination and related retaliation on the basis of race, color, religion, sex, national origin, disability, age, genetic information or veteran status. Further, an environment free from discrimination on the basis of sexual orientation, gender identity, or gender expression will be maintained.

### **Campus Concealed Carry Statement**

Texas Senate Bill - 11 (Government Code 411.2031, et al.) authorizes the carrying of a concealed handgun in Texas A&M University-Commerce buildings only by persons who have been issued and are in possession of a Texas License to Carry a Handgun. Qualified law enforcement officers or those who are otherwise authorized to carry a concealed handgun in the State of Texas are also permitted to do so. Pursuant to Penal Code (PC) 46.035 and A&M-Commerce Rule 34.06.02.R1, license holders may not carry a concealed handgun in restricted locations.

For a list of locations, please refer to the <u>Carrying Concealed Handguns On Campus</u> document and/or consult your event organizer.

Web url:

http://www.tamuc.edu/aboutUs/policiesProceduresStandardsStatements/rulesProcedures/standardsStatements/rulesProcedures/34SafetyOfEmployeesAndStudents/34.06.02.R1.pdf

Pursuant to PC 46.035, the open carrying of handguns is prohibited on all A&M-Commerce campuses. Report violations to the University Police Department at 903-886-5868 or 9-1-1.

# **COURSE OUTLINE / CALENDAR**

#### Activities

*Survey of Sustainability* is made up of the numerous assignments and activities listed below. Detailed instructions for activities are presented within the Lesson.

#### Graded Activities

- Student Introduction
- Academic Honesty Policy
- 8 Discussion Forums
- Ecological Footprint Assignment
- 12 Quizzes
- Ecosystem Essay
- Global Issues Essay
- Finding the Balance Project
- Multimedia assignment

The following table shows the activity types contained within this course, and the assigned weighting to determine the final course grade.

| Activity Types                      | Weight     | Due Date                     |
|-------------------------------------|------------|------------------------------|
| Student Introduction                | 50         | September 3                  |
|                                     |            |                              |
| Academic Honesty Policy             | 50         | September 3                  |
| Quiz 1 (What is Sustainability)     | 100        | September 10                 |
| Ecological Footprint Assignment     | 100        | September 10                 |
| Quiz 2<br>Ecosystem Essay           | 100<br>100 | September 24<br>September 24 |
| Quiz 3                              | 100        | October 1                    |
| Sustainability & Society Discussion | 100        | October 1                    |
| Quiz 4-Sustainability Quiz          | 100        | October 8                    |
| Global Issues Discussion            | 100        | October 8                    |
| Global Issues Essay                 | 100        | October 15                   |
| Quiz 6 Sustainable Solutions        | 100        | October 22                   |

| Quiz 7<br>Sustainability & Business<br>Discussion | 100<br>100 | October 29<br>October 29 |
|---------------------------------------------------|------------|--------------------------|
| Quiz 8<br>People, Planet, Profit Discussion       | 100<br>100 | November 5<br>November 5 |
| Quiz 9                                            |            | November 12              |
| Challenges Discussion                             | 100<br>100 | November 12              |
| Quiz 10                                           | 100        | November 19              |
| Finding the Balance Discussion                    | 100        | November 19              |
| Quiz 11                                           | 100        | November 26              |
| Finding the Balance <b>Project</b>                | 100        | November 26              |
|                                                   | 100        |                          |
| Quiz 12<br>The Big Picture Discussion             | 100        | December 3<br>December 3 |
| The big Ficture Discussion                        | 100<br>100 | December 5               |
| Quiz 13                                           | 100        | December 10              |
| Multimedia Assignment                             | 100        | December 10              |
| The Small Picture Discussion                      | 200        | December 10              |
|                                                   | 100        |                          |
|                                                   | 2800       |                          |

#### Introduction/Discussion/Comments Posts

The **Introduction** is a chance for you to 'meet' your colleagues in the class Specific instructions on what to post are available when you click on Introduction in Week #1.

The **Discussions** are directly related to the assigned readings or videos. Upon completion of the assigned readings, you are expected to engage in an **ongoing** discussion/debate with your classmates. Your contributions to the discussion forums will be graded for **quality** and a **detailed analysis** linking the material to a critical appraisal of theory, policy, and practice. The introduction of outside materials is mandatory (unless otherwise noted in the discussion topic assignment) In all cases, students must cite in-text and provide a full bibliography/works cited at the end of their post for all citations mentioned in the post (See information later in the syllabus for more information on citing utilizing APA citation format. Also see the 'How to Cite' Factsheet).

The specific discussion assignment is located in each unit Week by clicking on the Discussion link.

The **Comment** posts are responses you make to the discussion posts that you and your classmates post as assigned.

Comment posts should be meaningful. Merely agreeing or disagreeing with a classmate will not be looked upon favorably and will result in a loss of points. A meaningful post is one that moves the discussion forward in some substantive way through providing one's perspective, additional information through research, or reframing the discussion in some new way. You are expected to engage in an **ongoing** discussion/debate with your classmates. Your comments will be graded for **quality**, and **relevance**. Your comments will also be graded based on your ability to engage in critical thinking. **Students must provide one outside source for at least one comment that they make.** 

Your initial posts are due on Tuesday by midnight. Your comments then, are due by the due date posted. You are in permanent discussion groups for the semester, therefore, the 'best' discussion board for the week will be awarded Extra Credit. In other words, get to know your group! This is also a competition!

#### NO LATE COMMENTS ARE ACCEPTED.

**Assessment Method**: Discussion and Comment posts will be graded using the Discussion Post Grading Rubric located in Document Sharing.

 At a minimum, you must have Microsoft Office 2003, XP, 2007 or Open Office. Microsoft Office is the standard office productivity software utilized by faculty, students, and staff. Microsoft Word is the standard word processing software, Microsoft Excel is the standard spreadsheet software, and Microsoft PowerPoint is the standard presentation software. Copying and pasting, along with attaching/uploading documents, assignment submission, will also be required. If you do not have Microsoft Office, you can check with the bookstore to see if they have any student copies.